$(R)$ AT 

ATARI PROGRAMM DXG 8036 Diskette

#### ATARI SCHREIBER

J.

Program Copyright (c)1983 by ATARI INC. - All rights reserved Für die deutsche Anleitung (c) 1984 Jegliche Rechte vorbehalten ATARI ELEKTRONIK - Vertriebsges.mbH #### **BENDETIOTE GERAETE**

**ATARI PRIVAT COMPUTER SYSTEM - mit 48 K RAM -** 

**DISKETTENSTATION** 

**DRUCKER** 

#### TASTENBELEGUNG

Bevor Sie Sich mit dem Manual des ATARI SCHREIBER befassen, moechten wir Sie bitten, Sich mit der Tastatur Ihres Computers zu befassen.

Wir haben die Tastaturbelegung fuer den ATARI SCHREIBER so geaendert, das das Tastenfeld nun dem einer normalen Schreibmaschine entspricht.

Positionieren Sie nun die dem Programm beigefuegten Sticker auf Ihrer Tastatur, so dass diese der Abbildung 2 oder 3 entspricht. Sie haben die Wahl, die Front- oder die Oberseite Ihrer Tastatur zu belegen. Sollten Sie Sich fuer die Frontseite entschieden haben, so sind nur die Zeichen auf dem Sticker, die sich geaendert haben, d.h. die Funktionen der Pfeiltasten z.B. bleiben erhalten, nur die anderen Zeichen der Tasten sind entsprechend dem Sticker neu belegt.

Die Sticker lassen sich ohne Probleme wieder entfernen, wenn Sie irgendwann Ihre "normale" Computer-Tastatur wieder verwenden wollen,

Die folgenden Abbildungen zeigen Ihnen 1, Ihre normale Computer-Tastatur, 2. Ihre Tastatur von oben, mit den zu ueberklebenden Tasten und 3. Ihre Tastatur von vorne, mit der entsprechenden Tastenbelegung,

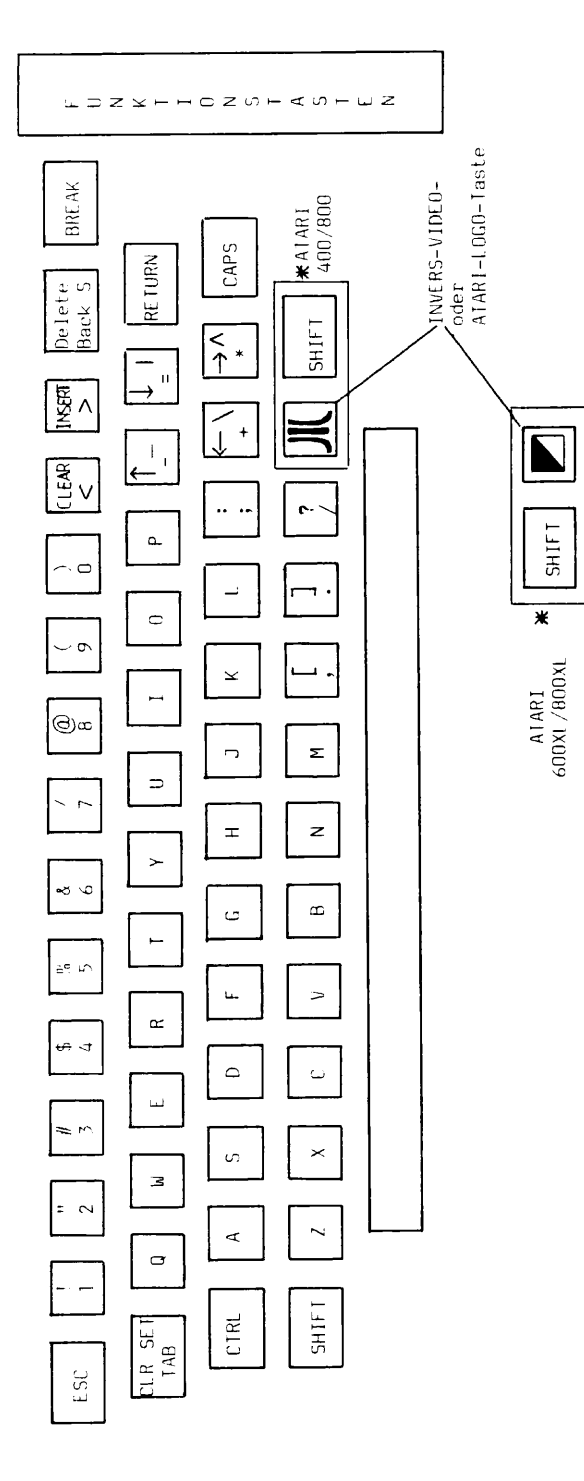

IHRE NORMALE COMPUTER-TASTATUR

# $\blacksquare$ **ABBILDUNG**

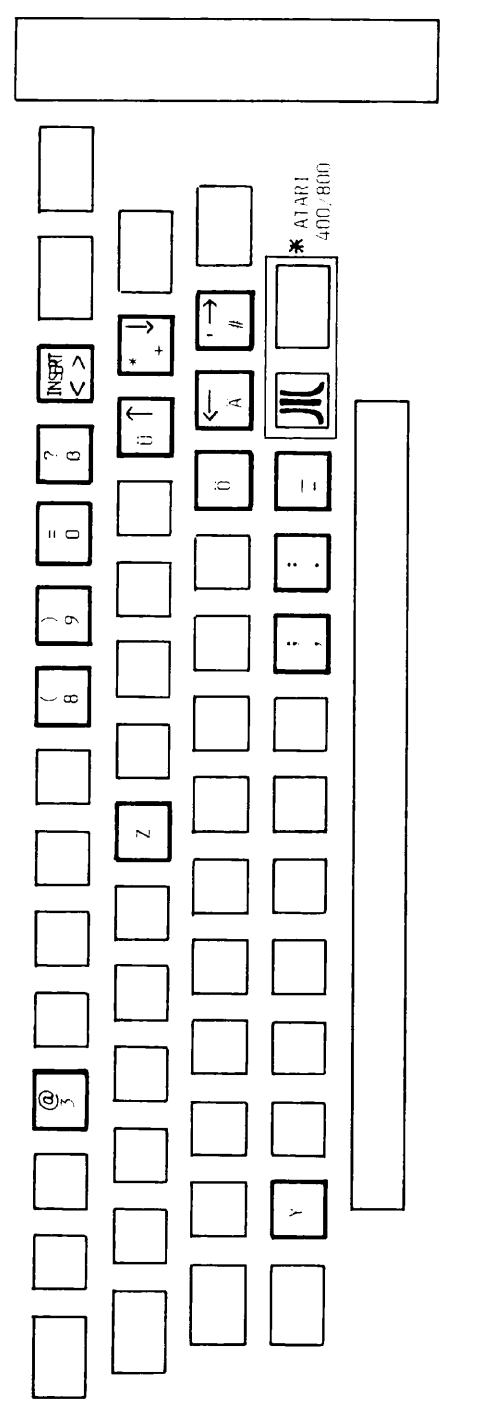

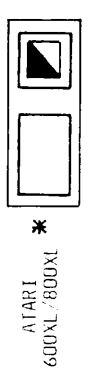

# $\overline{N}$ ABBILDUNG

IHRE COMPUTER-TASTATUR (AUFSICHT),<br>MIT DEN ZU BELEGENDEN TASTEN.

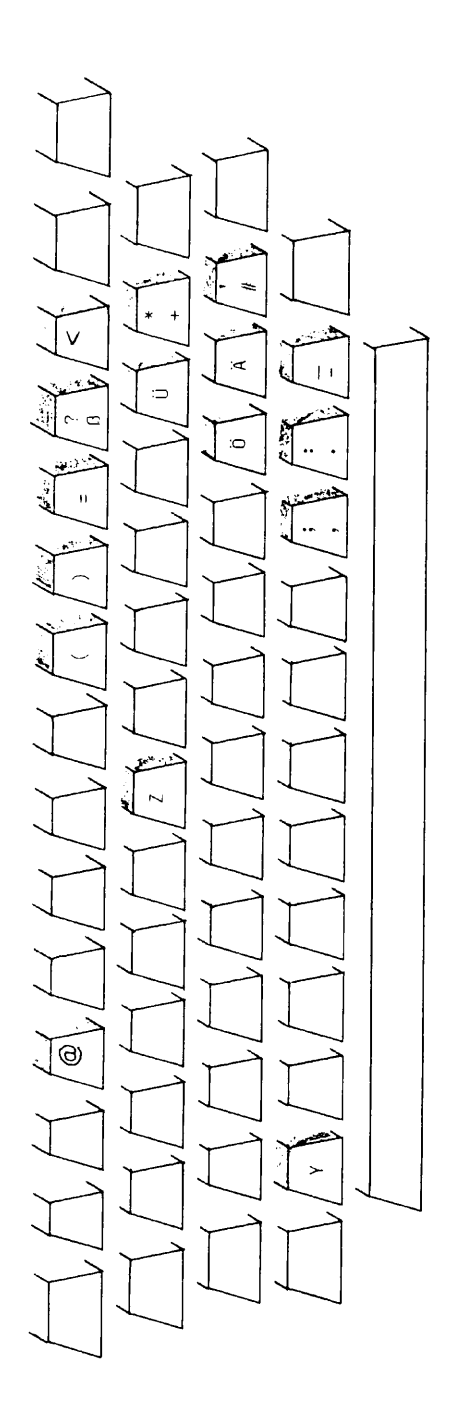

 $\mathsf{M}$ ABBILDUNG IHRE COMPUTER-TASTATUR (VORDERANSICHT),<br>MIT DEN ZU BELEGENDEN TASTEN.

#### **TNHALTSVERZEICHNIS**

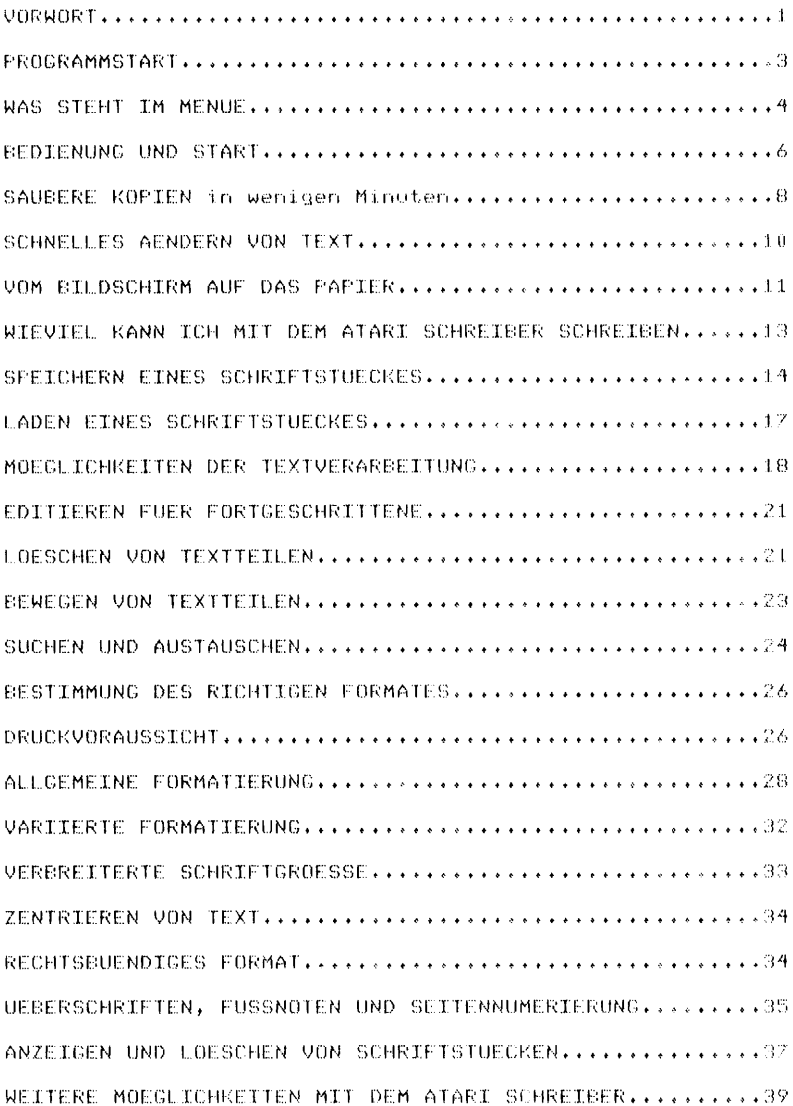

 $\label{eq:2.1} \frac{1}{\sqrt{2\pi}}\int_{\mathbb{R}^3}\frac{1}{\sqrt{2\pi}}\left(\frac{1}{\sqrt{2\pi}}\right)^2\frac{dx}{\sqrt{2\pi}}\,dx$ 

#### $VORWORT$

Herzlichen Glueckwunsch zum Kauf des ATARI SCHREIBER.

Ganz gleich ob Sie ein Student, Geschaeftsmann oder Hobby-Schriftsteller sind - der ATARI SCHREIBER hilft Ihnen Ihre Referate, Reporte und sonstigen Schriftstuecke schnell und somit zeitsparend zu erstellen.- Sie werden sogar Freude an diesen "oeden" Taetigkeiten gewinnen. Das ermuedende Schreiben und Umschreiben von Entwuerfen entfaellt.

Mit dem ATARI SCHREIBER editieren und reorganisieren Sie Ihr Schriftstueck solange, bis Sie damit zufrieden sind, Darueber hinaus stehen Ihnen eine Anzahl an Formatier- und Ausdruckbefehlen zur Verfuegung. Sie koennen sicher sein, dass alles was Sie schreiben beim Ausdruck. auch <sup>S</sup> aussieht, wie Sie es wuenschen.

Diese Beschreibung zeigt Ihnen Schritt fuer Schritt alles, was Sie fuer eine problemlose Benutzung des ATARI SCHREIBER wissen muessen.

Im ersten Abschnitt erklaeren wir Ihnen, wie Sie den ATARI SCHREIHER in Ihr ATARI Privat Computer System einladen, Ausserdem geben wir Ihnen einen kurzen Ueberblick ueber das Programm. Im zweiten Abschnitt wird an Hand eines Beispieltextes die Eingabe von Text, das Editieren eines Textes und de Ausdruck eines Schriftstueckes erlaeutert,

Jeder Schritt wird einzeln erklaert, Nachdem Sie Ihr erstes mit dem ATARI SCHREIBER erstelltes Schriftstueck ausgedruckt haben, werden Sie mit sem Speichern und Laden von Schriftstuecken vertraut gemacht. Es werden dabei die beiden Speichermedien Cassette und Diskette aufgefuehrt.

Durch die Arbeit mit einem groesseren Schriftstueck werden Sie dann schliesslich im dritten Abschnitt mit komplexeren Editier-, Formatier- und Ausdruckrnoeglichkeiten des ATARI SCHREIBER vertraut gemacht.

Abschnitt vier stellt Ihnen zum Abschluss dieser Beschreibung eine Auflistung aller Befehle des ATARI SCHREIBER mit einer Kurzerklaerring dee jeweiligen Befehls zur Verfuegung. Sie knennen sogar spaeter problemlos die Bedeutung eines Befehles nachschlagen.

Dieser Beschreibung liegt ausserdem eine REFERENZKARTE bei, Auf ihr sind alle Befehle und die entsprechenden zu drueckenden Tasten aufgefuehr t. - Dies ermoeglicht Ihnen ein leichtes Auffinden des Hefehlcodes eir.er bestimmten Funktion.

Falls Sie Ihr Computer System noch nicht angeschlossen haben, so fuehren Sie dies bitte jetzt durch.

Entsprechende Anweisungen liegen den jeweiligen Teilen Ihres Systems bei,

Vergewisserns Sie Sich, dass Ihr ATARI Privat Computer System mit mindestens 16K RAM Speicher ausgestattet ist. Alle neuen Geraete sind jedoch grundsaetzlich mit mindestens 49K RAM Speicher ausgeruestet (Ausnahme der ATARI 600XL mit 16 K Speicher, der jedoch erweitert werden kann).

Wenn Sie als Speichermedium einen Cassettenrecorder verwenden wollen, legen Sie Sich eine leere Cassette bereit.

Wollen Sie zum Speichern Ihrer Schriftstuecke eine Diskettenstation verwenden, benoetigen Sie die entsprechende DOS MASTER DISKETTE und eine leere Diskette, die Sie dann als Datendiskette verwenden.

An ein Paket Papier fuer Ihren Drucker haben Sie sicherlich schon laengst gedacht.

VIEL SPASS NUN BEI DER ARBEIT MIT DIESER BESCHREIBUNG UND DEM ATARI SCHREIBER.

#### PROGRAMMSTART

Laden Sie Ihr ATARI SCHREIBER Textverarbeitungsprogramm wie folgt in Ihr ATARI Privat Computer System:

1, Bei ausgeschaltetem Computer schalten Sie Ihr Datensichtgeraet und falls vorhanden, Ihre ATARI Diskettenstation ein.

Warten Sie, bis die Betriebskontrollampe ausgeht.

2. Legen Sie Ihre DOS MASTER DISKETTE in die Diskettenstation. Wenn Sie ein Druckeransteuerungsprogramm haben ( siehe Printer- Driver-Software), so legen Sie statt der MASTER DISKETTE die entsprechende Programmdiskette in die Diskettenstation. Schliessen Sie das Diskettenfach. ( Sie koennen an dieser Stelle auch eine Datendiskette verwenden, vorausgesetzt sie enthaelt DOS. Lesen Sie hierzu auch in der Referenzbeschreibung nach.

Sollten Sie vergessen haben die DOS MASTER DISKETTE einzulegen, wechselt die Bildschirmfarbe von blau auf violett und meldet Ihnen somit Ihr Versaeumnis.

:3, Stecken Sie Ihr ATARI SCHREIBER ROM-MODUL in den ROM-Einsteckschacht Ihres Computers (beim ATARI 800 ist der linke Schacht zu verwenden) und schalten Sie Ihren Computer ein.

Bitte beachten Sie, wenn Sie mit einer Diskettenstation arbeiten, dass Sie wenn Sie das System neu einschalten, DOS-MASTER-Diskette einlegen. Waehrend der laufenden Arbeit jedoch benoetigen Sie die DOS-Diskette nicht mehr, da DOS bereits eingelesen ist,

#### **WAS STEHT IM MENUE?**

Nachdem der ATARI SCHREIBER in Ihren Computer eingeladen wurde, erscheint das Auswahlmenue auf Ihrem Bildschirm,

Verwenden Sie einen Augenblick, um das Menue kennenzulernen.

#### NEUE TEXTDATEI

Zum Schreiben eines neuen Textes

#### AUSLOESCHEN DATEI

Zum Loeschen einer Datei, die Sie abgespeichert haben.

#### TEXT VERAENDERN

Zum veraendern eines gerade ausgedruckten oder eines gerade vom Speichermedium geladenen Textes.

#### FORMATIEREN DISKETTE

Zum formatieren Ihrer Diskette, damit sie als Datendiskette verwendet werden kann.

### **INHALTSVERZEICHNIS**<br>Zum Aufrufen eines

Aufrufen eines Verzeichnisses aller auf der Datendiskette gespeicherten Schriftstuecke.

#### L.ADEN DATEI

Zum Laden eines Schriftstueckes von Diskette oder Cassette in Ihren Computer.

#### DRUCKEN DATEI

Zum Ausdrucken eines Schriftstueckes.

#### SPEICHERN DATEI

Zum Speichern eines Schriftstueckes auf Diskette oder Cassette,

Wa.ehrend Ihrer Arbeit mit dem ATARI SCHREIBER koennen Sie zu jeder Zeit durch Druecken der ESC-Taste zu diesem Menue zurueckkehren.

Wenn Sie ca. 9 Minuten keine Taste der Tastatur bedient haben, beginnt Ihr Computer zur Schonung der Bildroehre die Farben zu wechseln. Durch Druecken irgendeiner Taste oder durch Druck der START-Taste erhalten Sie wieder die urspruengliche Farbe.

Wenn Sie waehrend Ihrer Arbeit mit dem ATARI SCHREIBER die SYSTEM-RESET-Taste druecken, wird das Programm neu in den Computer eingeladen.

Trotzdem bleibt der im Speicher des Computers befindliche Text erhalten,

#### BEDIENUNG UND START DES ATARI SCHREIBER

#### AUSDRUCKFORMATIERZEILE

- zeigt Standardwerte fuer die Formatierung und den Ausdruck eines Schriftstueckes (siehe allgemeine Formatierung).

CURSOR

-zeigt Ihnen an welcher Stelle des Textfensters Sie Sich befinden.

INFORMATIONSFENSTER

- hier werden Fragen, Antworten und andere Mitteilungen dargestellt.

#### TABELLIERMARKIERUNGEN

-gezeigt werden die Standardwerte (s. Tabellierung in der Referenzbeschreibung).

VERTIKALE POSITION

-des CURSORS

HORIZONTALE POSITION

-des CURSORS

Druecken Sie im Auswahlmenue N fuer NEUE TEXT DATEI.

Sie sollten erneut einige Minuten dazu verwenden, um mit den einzelnen Informationen des Ihnen jetzt gezeigten Bildschirmes vertraut zu werden.

Die weisse, staendig blinkende Linie in der Naehe der oberen, linken Ecke des Bildschirms, ist der CURSOR. Er zeigt Ihnen waehrend der Arbeit mit dem ATARI SCHREIBER, wo Sie Sich auf dem Bildschirm gerade befinden. Dabei ist es gleich. ob Sie schreiben, Text veraendern (editieren) oder Mitteilungen und Fragen im Informationsfenster am unteren Bildschirmrand beantworten.

Viele der vom ATARI SCHREIBER gestellten Fragen, erfordern als Antwort nur ein "J" (Ja) oder ein "N" (Nein). Sie koennen zur Beantwortung JA oder NEIN eingeben und RETURN druecken, Es reicht aber auch, wenn Sie nur ein "J" oder ein "N" eingeben und dann RETURN druecken.

Wenn Sie ohne eine Eingabe (oder irgendeine andere Taste anstelle von "J"-Taste) RETURN druecken, wird dies vom ATARI SCHREIBER als NEIN interpretiert.

Wenn der ATARI SCHREIBER einen Eingabe- oder Befehlsfehler findet, oder sogar einen Fehler in Ihrem Computer System entdeckt,so stellt er eine Fehlermeldung im Informationsfenster dar. Viele Fehler sind mit einer Erklaerung versehen, die darlegt, was zu unternehmen ist. Fuer weitere Ausfuehrungen verweisen wir Sie auf die Liste der Fehlermeldungen in der Referenzbeschreibung.

In dieser Beschreibung werden Sie viele Befehle wie z.B.: "Druecke CRTL P" finden. Um diese Befehlseingabe zu vollziehen, halten Sie die erste Taste gedrueckt, waehrend Sie die zweite Taste anschlagen. Vielleicht sind Sie mit dieser Eingabeweise bereits vertraut. Sollte dies nicht der Fall sein, so werden Sie den richtigen Dreh bald herausgefunden haben.

Zum Schluss waere noch zu erwaehnen, dass der freie Raum ueber dem CURSOR fuer Sie zum Schreiben da ist.

Beginnen wir doch am besten gleich mit dem Schreiben eines Textes.

#### SAUBERE KOPIEN

in wenigen Minuten

Viele Leute wollen, wenn Sie ein Textverarbeitungssystem anwenden lernen. Ihren Freunden etwas darueber erzaehlen. Somit haben wir Ihnen einen Brief vorbereitet, den Sie eingeben, editieren und ausdrucken koennen. Dabei werden Sie mit den wesentlichen Funktionen des ATARI SCHREIBER vertraut, Eine Fertige Kopie des Briefes koennen Sie dann Ihren Freunden schicken, um ihnen zu zeigen, wie gut Sie nun Texte verarbeiten,

Doch bevor wir mit der eigentlichen Texteingabe beginnen, muessen wir Ihnen einige Desonderneiten der Textverarbeitung mit dem ATARI SCHREIBER erklaeren.

Mit dem ATARI SCHREIBER wird die RETURN-Taste auf der Computer-Tastatur nicht mehr zur Satzbeendigung, wie bei einer normalen<br>Schreibmaschine, verwendet, sondern dient zur Absatz- bzw. schreibmaschine, verwendet, sondern dient zur Absatz- bzw.<br>Schreibmaschine, verwendet, sondern dient zur Absatz- bzw.<br>Paragraphenbegrenzung. Wenn-Sie ein Wort schreiben, das ueber den rechten P2dscnirmrand hinausr4en wuerde, schiebt der ATARI SCHREIBER den CURSOR und das Wort in die naechste Bildschirmzeile. Erst wenn Sie einen Textabeatz fertig eingegeben haben, druecken Sie RETURN. Sie koennen die FETURN -Taute auch zur Erzeugung von Leerzeilen verwenden. Bei jedem Druecken der RFTURN-Taste fuegt der ATARI SCHREIBER an der entsprechenden Stelle einen < ein und schiebt den CURSOR an den linken Rand der naechsten Bildschirmzeile,

Um den Beginn eines Textabsatzes zu kennzeichnen, druecken Sie die Tasten CTRL und "P". An dieser Stelle des Bildschirms stellt der ATARI SCHREIBER ein Absatzzeichen (sehnlich einem doppelten P) auf dunklem Hintergrund dar,

Jetzt koennen wir mit der Texteingabe beginnen. Waehlen Sie, falls noch nicht getan, im Menue des ATARI SCHREIBER die Funktion NEUE TEXT DATEI, Beachten Sie die erste Zeile zu diesem Zeitpunkt noch nicht. Geben Sie einfach in der ersten Zeile das heutige Datum ein, gefolgt vom Namen der Person, der Sie diesen Brief schreiben wollen, in der zweiten Zeile.

Kuemmern Sie Sich nicht um Tippfehler, Sie koennen sie spaeter mit TEXT VERAENDERN problem;os korrigieren.

Heutiges Datum-RETURN **RETURN** RETURN Lieber...........,-RETURN

CTRL P- Wie Du sehen kannst, schreibe ich diesen Brief nicht auf meiner alten Schreibmaschine. Anstelle dessen, arbeite ich mich in mein neues ATARI SCHREIBER<br>Textverarbeitungssystem ein – Dabei schreibe und Textverarbeitungssystem ein. Dabei schreibe korrigiere ich auf meinem Fernsehbildschirm. Wenn ich mit dem Schreiben fertig bin, kann ich durch Drücken einiger Tasten meiner Computer-Tastatur eine Kopie des Textes ausdrucken.-RETURN

CTRLP- Außerdem habe ich keine Probleme mehr mit den lästigen Tippfehlern, zumindest nicht mehr mit der Korrektur dieser Fehler. Ich kann einfach Buchstaben, Worte, Sätze oder ganze Absätze löschen oder austauschen. Nehmen wir zum Beispiel an, daß ich ein bestimmtes Wort in einem Text mehrmals verwendet habe und daß mir dann plötzlich ein besserer Begriff einfällt. Um nun alle Worte auszutauschen, gebe ich dem Computer einige Befehle, und er sucht mir alle Warte automatisch aus dem Text heraus und ersetzt sie durch den neuen Begriff.-RETURN

CTRL P- Der ATARI SCHREIBER druckt mir jeden Text so aus, wie ich es will. Ich kann die Zeilenränder variieren, Absätze oder Textblöcke einfügen und den Zeilenabstand ändern, genau wie mit einer Schreibmaschine, aber viel einfacher. Ich kann sogar Texte mit rechtsbündigem Zeilenrand ausdrucken.-RETURN

Geben Sie nun selber einen Absatz ein. Vergessen Sie nicht ihn mit CTRL P zu beginnen und mit RETURN zu beenden. Geben Sie dann den Schlußsatz ein und drücken Sie erneut RETURN.

Der vorstehende Text wurde mit dem ATARI SCHREIBER bearbeitet.

#### **SCHNELLES AENDERN VON TEXT** Editierung

Da Sie jetzt Ihr erstes Schriftstueck mit dem ATARI SCHREIBER erstellt haben, koennen Sie eventuelle Tippfehler korrigieren. Sie koennen auch generelle Aenderungen an Ihrem Schriftstueck vornehmen.

Sie brauchen zum Editieren nicht in das Auswahlmenue zurueckkehren und die Funktion "TEXT VERAENDERN" auswaehlen. Sie koennen Ihr Schriftstueck auch innerhalb der Funktion "NEUE TEXT DATEI" veraendern. Waehlen Sie die Funktion "TEXT VERAENDERN", wenn Sie ein von Cassette oder Diskette geladenes Schrift stueck noch einmal sehen und korrigieren wollen.

Waehrend der Editierung wollen Sie sicher den CURSOR moeglichst schnell von einer Textstelle zur anderen bewegen. - Lesen Sie die Befehle zur schnellen Bewegung Ihres CURSORS in der Referenzkarte nach.

Um zum Beispiel mit dem Aendern am Beginn des Textes anzufangen, druecken Sie "SELECT T". Jetzt koennen Sie mit CTRL und einer der Pfeiltasten den CURSOR zu jedem Wort und zu jeder Zeile bewegen und dort die Aenderung vornehmen. - Wenn Sie die letzte auf dem Bildschirm sichtbare Zeile erreichen, jedoch weiter CTRL  $\bigcup$  druecken, wird der gesamte Text eine Zeile nach oben geschoben und am unteren Ende nachfolgender Text dargestellt. - Sie koennen Ihren Text auch mit OPTION  $\land$  oder OPTION  $\downarrow$  durchblaettern.

Um einen Tippfehler zu korrigieren oder ein Wort auszutauschen, muessen Sie zuerst die fehlerhaften Worte oder Buchstaben entfernen. Lesen Sie fuer die Befehle zum Loeschen von Text in der Referenzkarte nach. Wenn Sie die entsprechenden Textstellen geloescht haben, geben Sie Ihre Korrekturen oder Aenderungen ein, Der ATARI SCHREIBER schafft automatisch so. viel Platz, wie fuer Ihre Neueingaben erforderlich ist. Um einen neuen Satz einzufuegen, brauchen Sie nur den CURSOR an der entsprechenden Stelle des Textes zu positionieren und mit dem Schreiben zu beginnen.

Immer wenn Sie Text loeschen, wird der letzte Buchstabe, Satz oder Textabschnitt der geloescht wurde in einem Sicherheitsspeicher aufbewahrt. Um bereits geloeschten Text wieder aufzurufen, druecken Sie einfach "START INSERT".

 $-10-$ 

#### VOM BILDSCHIRM AUF DAS PAPIER

Jetzt koennen Sie Ihren geaenderten Brief ausdrucken. Vergewissern Sie Sich, dass Ihr Drucker und Ihr Interface-Modul (wenn Sie ein solches besitzen) eingeschaltet ist. Druecken Sie die ESC-Taste um zum Auswahlmenue des ATARI SCHREIBER zurueckzukehren. Waehlen Sie die Funktion " DRUCKEN DATEI" • Wenn dies das erste Mal ist seit Beginn Ihrer Arbeit mit dem ATARI SCHREIBER , dass Sie diese Funktion aufrufen, stellt Ihnen das Programm das Drucker-Auswahlmenue zur Verfuegung.

Wenn Sie einen anderen Drucker als einen der im Menue aufgefuehrten Modelle besitzen und vor dem Programmstart ein Druckeransteuerungsprogramm geladen haben, so erscheint dieses Druckermenue nicht,

Geben Sie die Ihrem Drucker entsprechende Antwort und druecken Sie RETURN. Wenn Sie ein anderes Druckermodell besitzen, so waehlen Sie die 3.

Wenn Sie im Druckermenue Ihr Druckermodell auswaehlen, so passen Sie auf, dass Sie die richtige Zahl eingeben. Wenn Sie den falschen Drucker auswaehlen, muessen Sie das ATARI SCHREIBER Programm neu in Ihren Computer einladen, da nach einmaliger Auswahl des Druckermodells dieses Menue nicht mehr erscheint, Vergessen Sie aber vor einem Programmneustart nicht, eventuell im Speicher des Computers befindliche Schriftstuecke abzuspeichern, Waehlen Sie nach erneutem Einladen den richtigen Druckertyp aus.

Es ist auch moeglich, dass Ihr Drucker nicht alle Moeglichkeiten des ATARI SCHREIBER ausnutzen kann. Bitte informieren Sie Sich daher in der Anleitung Ihres Druckers ueber dessen Faehigkeiten.

Jetzt fragt der ATARI SCHREIBER "GANZES DOKUMENT DRUCKEN J/14", Geben Sie ein "J" ein und druecken Sie RETURN.Schliesslich fragt der ATARI SCHREIBER Sie noch nach der Anzahl der gewuenschten Kopien. Es erscheint die Frage: "ANZAHL DER KOPIEN:".Sie koennen bis zu 99 Kopien auf einmal drucken lassen. Da Sie Ihren Brief aber nur an eine Person addressiert haben, geben Sie "1" ein und druecken Sie RETURN, Der ATARI SCHREIBER beginnt nun Ihren Brief zu formatieren und auszudrucken.

Um den Druckvorgang zu irgendeinem Zeitpunkt zu stoppen, druecken Sie die BREAK-Taste,

Sie koennen auch einzelne Seiten eines Schriftstueckes das aus mehreren Seiten besteht, ausdrucken. Hierzu muessen Sie auf die Frage "GANZES DOKUMENT DRUCKEN J/N", mit einem "N" und RETURN antworten. Geben Sie dann dem ATARI SCHREIBER die Start- und Endseitennummer des zu Schriftstueckes an. Eventuell muessen Papierpositionierung in Ihrem Drucker vor dem Ausdruck etwas experimentieren, um den richtigen Abstand vom oberen Ende des Papieres zu erreichen. Der obere Rand sollte ca. 2 bis 3 cm betragen.

#### **WIEVIEL KANN ICH MIT ATARI SCHREIBER SCHREIBEN**

Wieviel Text Sie auf einmal in Ihren Computer eingeben koennen, bevor der Speicher ueberfuellt wird, ist von der Menge des frei verfuegbaren Speicherplatzes abhaengig. Dies wiederum haengt von der Ausbaustufe Ihres Computers mit RAM ab.

Waehrend Sie Text eingeben oder korrigieren, koennen Sie den noch frei verfuegbaren Speicherplatz zu jedem Zeitpunkt mit "OPTION F" kontrollieren. Probieren Sie das jetzt einmal aus. Druecken Sie, falls noetig. ESC um zum Auswahlmenue zurüeckzukehren, und waehlen Sie die Funktion " TEXT VERAENDERN". Druecken Sie nun "OPTION F" und der ATARI SCHREIBER gibt Thnen die Antwort im Informationsfenster in Form der Anzahl der freien Bytes. Ein Byte bedeutet ca. einen eingegebenen Buchstaben. Eine normale Seite mit jeweils einer Zeile Abstand zwischen den einzelnen Textzeilen benoetigt ungefachr 1,500 Bytes. Es ist ratsam in jedem Schriftstueck eine ausreichende Menge Speicherplatz vebrig zu lassen, damit Sie zu einem spaeteren Zeitpunkt bei Korrekturen keine Speicherplatzprobleme bekommen.

Wenn der frei verfuegbare Speicherplatz nur noch einen Bildschirminhalt zur Eingabe ermoeglicht, warnt Sie der ATARI SCHREIBER mit einer Mitteilung. Menn dies passiert, ist es ratsam die Texteingabe zu beenden. Bewahren Sie sich diesen Speicherplatz fuer spaetere Korrekturen. Speichern Sie den Text ab und beginnen Sie ein neues Textfile um an dem in Arbeit befindlichen Schriftstueck weiterzuarbeiten.

## SPEICHERN EINES<br>SCHRIFTSTUECKES

Ausdruck vornehmen.

Wenn Sie Ihr ATARI Privat Computer System um ein externes Speichermedium z.B. Diskettenstation erweitert haben, koennen Sie Ihre Schriftstuecke speichern. So haben Sie zu einem spaeteren Zeitpunkt noch einmal Zugriff und koennen Veraenderungen fuer einen neuen

Sie koennen ein Schriftstueck vor oder nach dem Ausdruck speichern. Hier nun der Funktionsablauf zum Speichern eines Schriftstueckes. Versuchen Sie es mit dem soeben ueber den ATARI SCHREIBER geschriebenen Brief.

Als erstes kehren Sie durch Druecken der ESC-Taste zum Auswahlmenue zurueck. Waehlen Sie nun "SPEICHERN DATEI". Der ATARI SCHREIBER reagiert mit der Frage "SPEICHERN GERAET: DATEINAME".

Mit einer Diskettenstation legen Sie eine mit DOS formatierte Datendiskette in die Diskettenstation. (Wenn Ihre Diskette noch nicht formatiert ist, so koennen Sie sie auch mit dem ATARI SCHREIBER formatieren), - Geben Sie nun "Dl" gefolgt von einem Dateinamen, unter dem Ihr Text gespeichert werden soll, ein. Dateinamen koennen acht Buchstaben lang sein, wahlweise gefolgt von einem Punkt und einer Kennung mit max. drei Buchstaben. Sie koennen Ihren Brief z.B. den Namen "ATARISCH" oder "ATARISCH.BRI" geben, Beachten Sie, dass Sie fuer Ihre Dateinamen nur die Buchstaben A bis Z und die Zahlen 0 bis 9 verwenden koennen. Das erste Zeichen eines Dateinamen muss immer ein Buchstabe sein.

Wenn Sie mehrere Diskettenstationen besitzen, muessen Sie die Nummer der Diskettenstation angeben, auf der Sie speichern wollen. Diese Nummer wird direkt hinter dem "D" eingegeben. Ein entsprechender Speicherbefehl fuer ein zweites Laufwerk waere z.B.:"D2:DATEINAME". Wenn keine Nummer fuer die Diskettenstation angegeben wird, so speichert der ATARI SCHREIBER automatisch auf der ersten Diskettenstation ab. Nach Eingabe des Dateinamen druecken Sie RETURN.

Wenn der ATARI SCHREIBER waehrend des Abspeicherns feststellt, dass der Platz auf der Diskette nicht ausreichend ist, so gibt er Ihnen die Meldung:"DISKETTE VOLL-NEUE DISKETTE EINLEGEN-ERNEUT STARTEN" im Informationsfeld aus.

Wenn Sie ein abgespeichertes Schriftstueck sichern wollen, lesen Sie unter "Sichern von Dateien" in der Referenzbeschreibung nach.

Es ist immer ratsam, eine Sicherheitskopie jeder Diskette mit Schriftstuecken anzufertigen, So haben sie immer noch eine Version uebrig, falls Ihrer Originaldiskette einmal etwas passiert.

Fuer weitere Informationen ueber die Benutzung von Disketten mit dem ATARI SCHREIBER lesen Sie unter LADEN AUF DISKETTE in der Referenzbeschreibung nach,

Lange Schriftstuecke, also alles was mehr Speicherplatz benoetigt wie Ihr Computer zur Verfuegung hat, muessen in verschiedenen kleineren Teilen erstellt und gespeichert werden, Jeder wird dann mit einem anderen Dateinamen gespeichert, Hier erweist sich die Zusatzkennung als nuetzlich. Sie koennen so allen Einzelteilen den gleichen Namen geben und unterscheiden sie nur durch die Zusatzkennung. Wenn Sie z.B. mehrere Teile eines Schriftstueckes abgespeichert haben, koennten die einzelnen "REPORT.001", "REPORT.002" usw. lauten. Mit einer Diskettenstation als Speichermedium koennen Sie die einzelnen Teile problemlos in jeder Reihenfolge ausdrucken. Lesen Sie hierzu in der Referenzbeschreibung nach.

### **SCHRIFTSTUECKE8**

**Das Laden eines Schriftstueckes mit dem ATARI SCHREIBER von einem Speichermedium (Diskette) in den Speicher Ihres Computers ist dem Speichern sehr aehnlich. Der Datenfluss laeuft lediglich in umgekehrter Richtung. Hier der Funktionsablauf fuer das Laden. Versuchen Sie es mit Ihrem soeben gespeicherten Brief ueber den ATARI SCHREIBER.** 

**Da Sie das Schriftstueck gerade erst gespeichert haben, befindet es sich noch im Speicher des Computers. Wenn Sie sehen wollen, wie es wieder eingeladen wird, muessen Sie erst zum Auswahlmenue zurueckkehren und die Funktion "NEUE TEXT DATEI" waehlen. Der ATARI SCHREIBER fragt:"LOESCHEN DER GESPEICHERTEN DATEI J/N". Geben Sie ein "J" fuer JA ein und druecken Sie RETURN. Der ATARI SCHREIBER loescht das Schriftstueck aus dem Speicher und stellt Ihnen ein neues leeres Blatt zur Verfuegung. Kehren Sie Jetzt wieder zum Menue zurueck und waehlen Sie die Funktion "LADEN DATEI". Es erscheint die Frage: "LADEN GERAET:DATEINAMEN".** 

**Bei einer Diskettenstation legen Sie die entsprechende Datendiskette in Ihr Laufwerk ein. Geben Sie "D:" gefolgt vom entsprechenden Dateinamen (kpl. mit evtl. Zusatzkennung) des gewuenschten Schriftstueckes ein.** 

**Wenn Sie von Diskettenstation Nummer 2 laden wollen, vergessen Sie nicht hinter dem "D" die entsprechende Nummer anzugeben. - Druecken Sie nun RETURN.** 

**Wenn waehrend des Ladens der frei verfuegbare Speicherplatz einen Minimalwert erreicht hat, wird der Ladevorgang abgebrochen und es erscheint eine Meldung im Informationsfenster. Trotzdem koennen Sie den bereits geladenen Teil des Schriftstueckes normal bearbeiten.** 

#### **MOEGLICHKEITEN DER** TEXTVERARBEITUNG

Um Ihnen mehr von den vielen Moeglichkelten zu zeigen, die Ihnen mit dem ATARI SCHREIBER zur Verfuegung stehen, folgt auf den naechsten Seiten ein weiterer Text, den Sie eingeben koennen. Anschliessend werden wir diesen Text veraendern, formatieren und ausdrucken.

Kehren Sie zurueck zum Auswahlmenue und waehlen Sie die Funktion "NEUE TEXT DATEI". Falls sich ein Schriftstueck im Speicher des Computers befindet, fragt der ATARI SCHREIBER wie bereits bekannt, ob dieses geloescht werden soll, Geben Sie ein "J" ein und druecken die RETURN um das Schriftstueck aus dem Speicher zu loeschen,

Beachten Sie auch dieses Mal nicht die Ausdruckformatierzeile am oberen Bildschirmrand. Wenn Sie den Text fertig geschrieben und veraendert haben, werden wir mit verschiedenen Formaten experimentieren. Geben Sie den Text einfach so ein, wie er auf den naechsten Seiten abgedruckt ist ( ausgenommen den Absatznummern - sie dienen dem besseren Ueberblick bei der spaeteren Korrektur). BEvor Sie mit dem Schreiben beginnen, wollen wir Ihnen noch einen Hinweis geben,

Um ein oder mehrere Worte eines Textes zu unterstreichen, druecken Sie zuvor die Taste mit dem inversen Zeichen (INVERS-VIDEO-Taste oder ATAR.I-LOGO-Taste). Die Zeichen, die unterstrichen werden sollen, erscheinen in invereer Darstellung (auf weissem Untergrund). Wenn der Text, den Sie wollen, aufhoert, druecken Sie INVERS-VIDEO-Taste.

Sie koennen auch bereits geschriebene Worte unterstreichen, oder das Unterstreichen rueckgaengig machen. Positionieren Sie hierzu den CURSOR unter dem ersten Zeichen, das Sie aendern wollen. Druecken Sie dann "CTRL U" bis alle zu aendernden Zeichen erfasst sind.

Wie bereits erwaehnt sind nicht alle Druckertypen in der Lage die Moeglichkeiten des ATARI SCHREIBER auszunutzen. Lesen Sie bitte daher in der Bedienungsanleitung Ihres Druckers nach, ob dieser unterstreicht.

Vergessen Sie nicht, den Beginn von Jedem Absatz durch Druecken von "CTRL F" zu kennzeichnen und das Ende eines Absatzes entsprechend mit RETURN anzuzeigen,

**1. "Warum," sagte der Dada, "der beste Weg es zu erklären, ist es durchzuführen." (Und da Sie es vielleicht eines Winter-Tages selber versuchen wollen, will ich Ihnen erzählen, wie der Dodo es fertig brachte.)** 

**2. Als erstes markierte er eine Rennstrecke, ähnlich einem Kreis, ("die genaue Form ist unwichtig," sagte er) 'und dann postierte er alle Teilnehmer entlang dem Kurs, hier und dort. Es gab kein "Eins, zwei, drei, fertig los!" sondern sie begannen zu laufen wann sie wollten,und hörten auf, wann sie wollten, so daß es sehr schwer zu erkennen war, wann das Rennen beendet war. Trotzdem, nachdem sie ungefähr eine halbe Stunde gelaufen waren, und sie wieder alle trocken waren, rief der Dodo plötzlich, "Das Rennen ist zu Ende!" und alle versammelten sich um ihn, nach Luft schnappend, und fragten, "Aber wer hat gewonnen?"** 

**3. Diese Frage konnte der Dodo nicht ohne großen Gedankenaufwand beantworten, und er stand lange Zeit einen Finger auf die Stirn gepreßt, (die Stellung in der man gewöhnlich Shakespeare sieht, in dem Bild von ihm), während die anderen in Stille warteten. Schließlich sagte der Dodo, "Jeder hat gewonnen, und alle müssen Preise bekommen."** 

**4. "Aber wer verteilt die Preise?" fragte leise ein Chor von Stimmen.** 

**5. "Warum, sie natürlich," sagte der Dodo, mit einem Finger auf Edith zeigend; und auf einmal versammelte sich die gesamte Gesellschaft um sie, in einer verwirrenden Weise rufend, "Preise, Preise!"** 

 $\mathbf{r}$ 

6. "Aber sie muß auch einen Preis erhalten, weißt Du," sagte die Maus.

7. Edith hatte keine Idee was man tun könnte, und in Ihrer Verzweiflung griff sie mit der Hand in ihre Tasche, und zog eine Schachtel mit Konfekt heraus (glücklicherweise war kein Salzwasser eingedrungen), und verteilte sie in der Runde als Preise. Es war genau ein Stück da für jeden.

e. "Natürlich," erwiderte der Dada feierlich, "Was hast Du noch in Deiner Tasche?" fuhr er fort, sich Edith zuwendend.

9. "Nur einen Fingerhut," sagte Edith traurig.

10. "Gib ihn mir," sagte der Dodo.

11. Edith fand es äußerst ungewöhnlich ihren Fingerhut herzugeben, damit der Dodo ihn ihr zurückgeben konnte. Aber sie gab ihn ihm, nur um den alten Vogel zu belustigen.

12. Dann versammelten sich noch einmal alle um sie, während der Dodo ihr feierlich den Fingerhut überreichte und sagte, "Wir bitten Dich um die gütige Annahme dieses anmutigen Fingerhutes"; und, nachdem er diese kurze Rede beendet hatte, waren alle froh.

übrigens, der vorstehende Text wurde mit dem ATARI SCHREIBER geschrieben, editiert und ausgedruckt.

#### **EDITIEREN FUER** FORTGESCHRITTENE VERAENDERN VON TEXT

Wie Sie vielleicht bemerkt haben, stammt der soeben geschriebene Text Lewis Carolls ALICE IM WUNDERLAND. Vielleicht haben Sie auch bemerkt, dass der Text einige Fehler enthaelt,

Hier wollen wir Ihnen nun einige Maeglichkeiten des ATARI SCHREIBER vorstellen, die Ihnen helfen dies wieder in Ordnung zu bringen. Jede dieser Haupteditiertfunktionen ist auch auf Ihrer Referenzkarte aufgefuehrt.

#### LOESCHEN VON TEXTTEILEN

Mit dem ATARI SCHREIBER koennen Sie eine laengere Textpassage aus einem Schriftstueck loeschen, ohne dass Sie jeden Buchstaben oder jede Zelle einzeln loeschen muessen. In Ihrem Schriftstueck von ALICE IM WUNDERLAND z.B. gehoert Absatz 11 nicht an diese Stelle und sollte deshalb geloescht werden.

Um einen Textteil zu loeschen, positionieren Sie den CURSOR unter dem ersten Zeichen des zu loeschenden Textteiles (in unserem Beispiel unter das Absatzzeichen vor "Edith fand es...") und druecken Sie "CTRL X. Der ATARI SCHREIBER stellt an dieser Stelle des Bildschirmes ein "X'' auf dunklem Hintergrund dar.

Als naechstes bewegen Sie den CURSOR an das Ende des zu loeschenden Textteiles ( in unserem Beispiel unter das Absatzzeichen am Beginn von Absat7 12) und druecken wieder "CTRL X". Der ATARI SCHREIBER stellt an diesen Punkt ein zweites "X" auf dunklem Hintergrund dar.

Um den Textteil nun zu loeschen druecken Sie "OPTION" und "DELETE BACK SPACE". Um sicher zu gehen, warnt Sie der ATARI SCHREIBER mit einem Kontrollton und fragt Sie: "ABSATZ LOESCHEN - SIND SIE SICHER J/N", Antworten Sie mit "J" und druecken Sie RETURN. Der gekennzeichnete Textteil wird geloescht, Wenn Sie einen bereits gekennzeichneten Text doch nicht loeschen wollen, so antworten Sie auf die Frage mit "N". Sie muessen dann die von Ihnen gesetzten "X'' loeschen.

Wenn Sie die Markierungen fuer einen zu loeschenden Textteil setzen, vergewissern Sie Sich, dass Sie das zweite "CTRL X" unter (oder in derselben Zeile rechts vom ersten) dem ersten "CTRL X" setzen. Ausserdem muss der CURSOR sich ausserhalb des zu loeschenden Textes befinden, wenn Sie "OPTION""DELETE BACK S" druecken.

Wenn Sie einen grossen Textteil loeschen (mehr als etwa 30 Bildschirmzeilen) besteht die Gefahr, dass der Sicherheitsspeicher nicht mehr ausreicht den gesamten geloeschten Text zu speichern. Wenn dies passieren 5ollte, warnt Sie der ATARI SCHREIBER mit einer Mitteilung. Es koennen dann nur noch Teile des geloeschten Textes durch "START" und "INSERT" wieder aufgerufen werden.

#### **BEWEGEN VON TEXTTEILEN**

In Ihrem Text befindet sich auch ein Absatz an der falschen Stelle. Es handelt sich um Absatz 6, der nach Absatz 7 stehen sollte. Um die Reihenfolge eines Textes zu aendern, brauchen Sie nicht die an falscher Stelle stehender, Textteile zu loeschen und an der richtigen Stelle neu zu schreiben. Der ATARI SCHREIBER verschiebt fuer Sie den entsprechenden Textteil an den richtigen Platz.

Um einen Textteil zu verschieben, muessen Sie genau wie beim Kennzeichnen eines zu loeschenden Textteiles an Beginn und am Ende "CTRL X" druecken. Auch hier beachten Sie bitte, dass Sie das zweite "CTRL X" nach dem ersten positionieren. Schliesslich muessen Sie den CURSOR an der Stelle positionieren, wohin der Textteil verschoben werden soll in unserem Beispiel unter dem Absatzzeichen am Beginn von Absatz 8. Nun druecken Sie "OPTION M". Der ATARI SCHREIBER loescht den gekennzeichneten Text und stellt ihn an der neuen Stelle wieder dar.

Versuchen Sie nie mehr als :30 Bildschirmzeilen in einem Teil zu verschieben. Wenn Sie mehr als 30 Zeilen verschieben wollen, so teilen Sie die zu verschiebenden Zeilen in mehrere Teile auf.

#### $S$  UCHEN UND AUSTAUSCHEN

In dem Schriftstueck aus ALICE IM WUNDERLAND ist das Maedchen, das die Preise verteilt, natuerlich nicht Edith, sondern Alice selber. Mit dem ATARI SCHREIBER muessen Sie nun nicht jeden Namen einzeln austauschen, Der ATARI SCHREIBER kann bis zu 25 Zeichen suchen und austauschen, ganz gleich, wo in einem Schriftstueck diese Zeichen stehen.

Um diese Such- und Austausch-Funktion zu verwenden, muessen Sie zuerst den CURSOR in der ersten Zeile Ihres Schriftstueckes positionieren. Druecken Sie dann "SELECT S". Der ATARI SCHREIBER fragt: SUCHE NACH:. Geben Sie nun das Wort Edith und druecken Sie RETURN,

Der ATARI SCHREIBER bewegt den CURSOR zu der Textstelle, an der das Wort Edith das erste Mal auftaucht und fragt, BEGRIFF AUSTAUSCHEN J/N, Geben sie ein "J" ein und druecken Sie RETURN.

An diesem Punkt fragt der ATARI SCHREIBER: ERSETZEN DURCH:. Sie koennen nun einen Ausdruck mit maximal 22 Zeichen eingeben. Fuer unser Beispiel geben Sie das Wort Alice ein und druecken RETURN.

Jetzt fragt der ATARI SCHREIBER: ALLES AUSTAUSCHEN J/N. Sie haben nun die Wahl, ob Sie grundsaetzlich alle Edith durch Alice ersetzen wollen, oder einzeln bestimmen, was ausgetauscht werden soll und was nicht.

Um einzeln auszutauschen, muessten Sie **"N"** eingeben und RETURN druecken, Der ATARI SCHREIBER wuerde dann nur beim ersten Auftauchen des Begriffes einen Austausch vornehmen und dann fragen: WEITER SUCHEN J/N. Wenn Sie mit "J" antworten, wuerde der ATARI SCHREIBER bis zum naechsten Auftauchen des Begriffes suchen und erneut fragen. Wenn "N" eingeben beendet der ATARI SCHREIBER den Suchvorgang.

Da wir in unserem Beispiel alle Edith durch Alice ersetzen wollen, antworten wir auf die Frage des Programms mit "J" und druecken RETURN.

Wenn der ATARI SCHREIBER alle Begriffe ausgetauscht hat, stellt er im Informationsfenster die Meldung: DATEIENDE (E0F) dar,

#### ANMERKUNGEN ZUM SUCHEN UND AUSTAUSCHEN

Wenn Sie bei der Frage nach dem Suchbegriff einen Begriff eingeben, so achten Sie darauf, dass Sie ihn genauso eingeben, wie er in Ihrem Schriftstueck vorkommt. Wenn es sich bei dem Begriff um ein einzelnes kurzes Wort, wie z.B. "er", handelt, kann dieses Wort auch als Bestandteil eines groesseren Wortes in Ihrem Text vorkommen.

Es ist daher ratsam vor und nach dem Wort je eine Leerstelle einzugeben. Sie muessen dann allerdings auf die Frage mit welchen Wort ausgetauscht werden soll, auch hier vor und nach dem Wort eine Leerstelle eingeben.

Beachten Sie ausserdem, dass der ATARI SCHREIBER keine Satzzeichen beim Suchbegriff zulaesst, Sie koennen Sie zwar eingeben, doch wird der ATARI SCHREIBER nichts finden,

Sie koennen die Such- und Austausch-Funktion auch zurr, Uieschen verwenden. Druecken Sie dann bei der Frage: ERSETZEN DURCH:, einfach RETURN. Der ATARI SCHREIBER loescht den Suchbegriff und die dabei entstehenden Leerstellen, sowohl beim Schritt-fuer-Schritt-Austausch, als auch bei einem allgemeinen Austausch.

Um die Such- und Austarsch-Funktion vorzeitig abzubrechen, druecken Sie einfach die BREAK-Taste. Wenn Sie dann nach einem Suchbegriff suchen wollen, druecken Sie wieder "SELECT S" und Sie werden dann nach einem neuen Begriff gefragt, Bedenken Sie allerdings, dass der ATARI SCHREIBER nur von der augenblicklichen Position des CURSORS bis zum Ende des Schriftstueckes sucht.

#### BESTIMMUNG DES RICHTIGEN FORMATES

Mit dem ATARI SCHREIBER koennen Sie gerade geschriebene Texte in nahezu jeder Form ausdrucken. Hierzu stehen Ihnen eine Unzahl an Formatierbefehlen zur Verfuegung. Einige dieser Befehle, die in der AUSDRUCKFORMATIERZEILE am oberen Bildschirmrand eingegeben werden, kontrollieren das allgemeine Format Ihres Schriftstueckes. Andere, waehrend der Eingabe und Editierung Ihres Textes eingegebene, dienen zur Spezifizierung verschiedener Variationen dieses allgemeinen Formates. Wieder andere werden zur Bestimmung spezieller Formatier-Moeglichkeiten des ATARI SCHREIBER verwendet,

Auf den naechsten Seiten werden Sie die Befehle zur Benutzung dieser Formatier-Funktionen kennenlernen. Dabei werden Vorschlaege Formatierung unseres Textes ALICE IM WUNDERLAND gegeben. Sie finden saemtliche Formatier-Befehle auf der Referenzkarte.

#### DRUCKVORAUSSICHT

Wenn Sie mit verschiedenen Formatier-Befehlen experimentieren, wollen Sie evtl, mehrere Kopien des Textes ausdrucken, um das Ergebnis auf Papier zu sehen. Sie koennen aber zu jedem Zeitpunkt der Texterstellung die Funktion DRUCKVORAUSSICHT verwenden, um das formatierte Schriftstueck auf dem Bildschirm zu beurteilen.

Fuer eine Druckvoraussicht des Textes ALICE IM WUNDERLAND (formatiert mit Standardwerten) druecken Sie zuerst einmal "OPTION P". Wenn es seit Beginn der Arbeit mit dem ATARI SCHREIBER das erste Mal ist, dass Sie entweder eine Druckvoraussicht oder einen Ausdruck-Befehl verwenden, muessen Sie, wie bereits bekannt, noch den Drucker auswaehlen.

Nun fragt der ATARI SCHREIBER: GESAMTEN TEXT ANSEHEN J/N, Geben Sie ein "J" und RETURN ein • Der ATARI SCHREIBER teilt Ihnen nun mit; FORMATIERE........EINEN MOMENT BITTE. Dann erscheint die obere linke Ecke<br>Ibres – Schriftstuackes – auf – Ibrem – Bildechirm – Verwenden – Bio – die Schriftstueckes auf Ihrem Bildschirm, Verwenden Sie die CURSOR-Kontrolltasten, um nach rechts und unten den Rest des Textes sichtbar zu machen. Waehrend der Druckvoraussicht repraesentieren die Angaben ueber die Horizontal- und Vertikalposition des CURSORS (R und S im Informationsfenster) die Position des CURSORS auf dem formatierten Blatt und nicht mehr die auf dem Bildschirm.

Um eine Druckvoraussicht der naechsten Seite Ihres Schriftstueckes durchzufuehren, druecken Sie die START-Taste, wie im Informationsfenster angezeigt.

Sie koennen auch einzeln ausgewaehlte Seiten eines formatierten Schriftstueckes ansehen. Druecken Sie hierzu auf die Frage: GESAMTEN TEXT ANSEHEN, ein "N" und RETURN. Geben Sie dem ATARI SCHREIBER dann die Start- und Endnummer der anzuschauenden Seiten an.

Mit verschiedenen Schriftarten und Zeilen- bzw. Absatzabstaenden erscheinen Ihre Seiten waehrend der Druckvoraussicht nicht ganz so praezise, wie sie spaeter ausgedruckt werden. Ebenso werden bei einer Druckvoraussicht eines Schriftstueckes, das auf 2-Spalten-Ausdruck formatiert wurde, keine richtigen Ergebnisse erzielt, da die beiden Spalten untereinander und nicht nebeneinander, wie im Druck, dargestellt werden.

Waehrend der Druckvoraussicht koennen Sie nicht editieren (Text veraendern). Wenn Sie die letzte Seite Ihres Schriftstueckes angeschaut haben ( oder die letzte von Ihnen bestimmte Seite), druecken Sie die START-Taste, um zur Funktion "TEXT VERAENDERN" zurueckzukehren.

Die Funktion Druckvoraussicht benoetigt einen bestimmten Teil dec freiverfuegbaren Speicherplatzes, um eine formatierte Seite darstellen zu koennen. Wenn Sie also an einem laengeren Schriftstueck arbeiten, vergewissern Sie sich, dass eine ausreichende Menge an Speicherplatz zur Verfuegung steht. Sie verbrauchen im Durchschnitt zwischen 1.500 und 3.000 Bytes. Kontrollieren Sie deshalb mit der Funktion "OPTION F'' jeweils den noch freiverfuegbaren Speicherplatz.

#### ALLGEMEINE FORMATIERUNG

Von nun an sollten Sie die AUSDRUCKFORMATIERZEILE am oberen Bildschirmrand beachten und mit ihr vertraut werden. Jedes der in ihr invers dargestellten Zeichen beinhaltet einen Befehl fuer die allgemeine Formatierung Thres Schriftstueckes. Die Zahl rechts neben jedem Zeichen sind die Formatierwerte des entsprechenden Befehls.

Hier zeigen wir Ihnen, genau wie bei jedem Neubeginn eines Schriftstueckes, die Standardwerte fuer die allgemeine Formatierung. Der ATARI SCHREIBER wird diese Werte zur Formatierung verwenden, solange Sie sie nicht aendern.

Um Ihre eigenen Werte zur Formatierung einzugeben, bewegen Sie den CURSOR in die AUSDRUCKFORMATIERZEILE<sup>(am schnellsten mit SELECT T)</sup> und loeschen Sie den Wert, den Sie aendern wollen. Jetzt koennen Sie an dieser Stelle Ihren neuen Wert eintragen. Versuchen Sie den Text von ALICE IM WUNDERLAND mit geaenderten Werten neu zu formatieren. Verwenden Sie dazu eigene oder die Werte auf den folgenden Seiten.

- Ikderer Rand: 12 Halbzeilen **B12**
- Leerraum nach Absaetzen: 4 leere Halbzeilen D<sub>4</sub>
- Schriftart: 10 Zeichen de Inch (CPT)  $G1$
- TE. Finnuecken nach Absatz: 5 Leerstellen vom linken Rand.
- $.10<sub>1</sub>$ Rechtsbuendiger Ausdruck: Aus
- Linker Rand: 10 Leerstellen von linken Blattrand.  $110$
- 670 Rechter Rand: 70 Leerstellen von linken Blattrand.
- Zeilenabstand: 2 Halbzeilen **S2**
- T<sub>12</sub> Oberer Rand: 12 Halbzeilen
- Y132 Seitenlaenge: 132 Halbzeilen oder 11 Inch.

#### ZEILENABSTAND S

Der Zeilenabstand wird in Halbzeilenwerten eingegeben. Um zwei Leerzeilen zwischen jeder zu druckenden Zeile zu erreichen, loeschen Sie die 2 und geben an dieser Stelle eine 4 ein. Fuer drei Zeilen Abstand muessten Sie eine eingeben.

Durch diese Halbzeilen haben Sie mit dem ATARI SCHREIBER auch die Moeglichkeit einen Abstand von 1,5 Zeilen zu erhalten (Wert auf 3 setzen). Bedenken Sie jedoch, dass der Computer keine Halbzeilen auf dem Bildschirm darstellen kann. So wuerde eine Einstellung auf 1,5 Leer/eilen innerhalb der Funktion DRUCKVORAUSSICHT auf dem Bildschirm als Abstand von nur einer Leerzeile dargestellt. Ausserdem ist es moeglich, dass Ihr Drucker ebenfalls keine Halbzeilen darstellen kann. Lesen Sie hierzu in der Bedienungsanleitung Ihres Druckers nach.

#### PARAGRAPHENABSTAND D

Wird ebenfalls als Halbzeilenwert dargestellt. Fuer nur eine Zeile Abstand zwischen zwei Paragraphen (Absaetzen) loeschen Sie die 4 und geben Sie eine ein.

#### EINRUECKEN BEI PARAGRAPHEN I

Wenn man einen neuen Paragraphen beginnt, so wird in der Regel die erste Zeile um einen bestimmten Abstand nach rechts verschoben dargestellt, um den Beginn des neuen Paragraphen hervorzuheben. Beim ATARI SCHREIBER wird dieser Wert durch die Anzahl der einzufuegenden Leerzeichen dargestellt, Fuer ein geringeres oder groesseres Einruecken veraendern Sie den Ursprungswert von 5 entsprechend Ihren Wuenschen. Loeschen Sie die 5 und geben Sie den neuen Wert ein. Wollen Sie ueberhaupt kein Einruecken, so geben sie eine 0 ein (dabei sollte aber der Paragraphenabstand groesser als der Zeilenabstand sein),

#### OBERERUND UNTERER RANDT UND B

Diese Werte bestimmen den Abstand vom oberen und unteren Blattrand. Um beide Abstaende von 2,5cm auf 3,75 cm zu erhoehen, ersetzen Sie die 12 durch den Wert 18.

#### LINKERUND RECHTER RANDL UND R

Diese Werte bestimmen den linken und rechten Abstand von Ihrem Blatt. Um links und rechts einen groesseren Abstand zu erhalten, ersetzen Sie den Wert 10 durch den Wert 15 (fuer den linken Rand), und den Wert 70 durch den Wert 65 (fuer den rechten Rand), Experimentieren Sie mit diesen Werten, um die fuer Sie besten Werte herauszufinden. Bedenken Sie, dass die Werte von der Schriftart und Ihrem Drucker abhaengig sind,

Der ATARI SCHREIBER laesst fuer den linken Rand Werte von 1 bis 130 und fuer den rechten Rand Werte von 2 bis 132 zu. 40-Zeichen-Drucker besitzen, beachten Sie, den rechten Rand auf einen Wert zwischen 2 und 40 einzustellen.

#### RECHTER RAND RECHTSBUENDIG J

Dieser Wert kann nur 0 oder 1 sein, wobei 0 fuer AUS und 1 Fuer EIN steht, Der Ursprungswert ist 0, d.h. der Text wird nicht rechtsbuendig formatiert und ausgedruckt. Wollen Sie Ihren Text rechtsbuendig formatieren und drucken, so loeschen Sie die ü und geben Sie dafuer eine I hinter dem "J" ein.

#### SEITENLAENGE Y

Dieser Wert beeinflusst nicht die Anzahl der Zeilen, die auf ein Blatt gedruckt werden,(dies wird durch den oberen und unteren Rand festgelegt). Der Wert wird vorn ATARI SCHREIBER zur Bestimmung des Beginns der naechsten Seite verwendet, Bestimmen Sie diesen Wert je nach Ihrer Papiergroesse. Um einen Text ohne Seitenunterbrechung auszudrucken, setzen Sie die Werte des oberen und unteren Randes auf 0.

#### SCHRIFTARTEN<sub>G</sub>

Die Auswahlmoeglichkeiten haengen von Ihrem Drucker ab. Wenn Sie einen EPSON-E:0-Zeichen-Drucker besitzen, stehen Ihnen folgende drei Schriftarten zur Verfuegung:

- G 1 10 CPI
- 02 :16,7 CPI
- G 3 : Proportionalschrift.

Wenn Sie einen anderen Drucker besitzen, so lesen Sie bitte in der Bedienungsanleitung nach, welche Schriftarten Ihnen zur Verfuegung stehen.

Die Ursprungsschrift des ATARI SCHREIBER ist 10 CRI, dargestellt durch die 1 hinter dem G in der Ausdruckformatierzeile. Fuer die beiden anderen Schriftarten setzen Sie eine 2 (fuer 16,7 CPI) oder eine 3 (fuer Proportionalschrift) ein.

Obwohl die Schriftart nicht die Darstellung auf Ihrem Bildschirm veraendert, so stimmt doch die Anzahl der Zeichen je Zeile mit der Anzahl bei einem Ausdruck ueberein.

#### ZWEI-SPALTEN-AUSDRUCK

Mit dem EPSON FX SO-Zeichen-Drucker haben Sie die Moeglichkeit zwei Spalten auf ein Blatt zu drucken, Sie muessen hierzu die entsprechenden Formatierbefehle und Werte fuer die Raender der zweiten Spalte eingeben. Geben Sie diese Befehle und Werte am oberen Rand Ihres Schriftstueckes ein, so als wollten Sie Text direkt unter der Ausdruckformatierzeile eingeben. Um den linken Rand der zweiten Spalte festzulegen, druecken Sie "CTRL M" und den Wert des linken Randes • Um den rechten Rand der zweiten Spalte festzulegen, druecken Sie "CTRL N" und geben den entsprechenden Wert ein.

Legen Sie die Werte fuer "L" und "R" der ersten Spalte entsprechend fest. Achten Sie darauf, dass sich der rechte Rand der ersten Spalte nicht mit dem linken Rand der zweiten Spalte ueberschneidet,

Beispiel fuer einen zweispaltigen Ausdruck:

CTRL M: 35

CTRL N: 65

CTRL L: 10

CTRL R: 30

#### VARIIERTE FORMATIERUNG

Sie koennen die Formatierbefehle innerhalb eines Schriftstueckes variieren. ganz gleich an welcher Stelle,durch die Eingabe der entsprechenden Befehle direkt in Ihrem Text. Zusaetzlich stellt Ihnen der ATARI SCHREIBER eine Anzahl an speziellen Formatiermoeglichkeiten zur Verfuegung. Auch diese werden direkt im Text eingegeben.

Sie koennen diese Befehle einzeln oder auch mehrere nebeneinander kombiniert waehrend der Erstellung oder Editierung eines Schriftstueckes eingeben. Wenn Sie Ihr Schriftstueck editieren, geben Sie die Befehle einfach an der entsprechenden Stelle ein, so als wenn Sie ein Wort oder ein Zeichen einfuegen wollen. Bedenken Sie jedoch, dass bis auf den Befehl zur Aenderung der Schriftart, jeder Befehl sich auf die gesamte Zeile auswirkt, in der er steht,

Bei den Schriftarten koennen Sie 16CPI (G2) und Proportional (G3) in jeder Form mischen. Vermeiden Sie jedoch diese beiden Schriftarten mit 10CPI (G3) in derselben Zeile zu verwenden.

Um nun eine spezielle Formatierung, abweichend von der allgemeinen Formatierung durch die Angaben in der Ausdruckformatierzeile, zu erhalten, geben Sie die nachfolgenden Befehle und einen entsprechenden Wert ein. Der ATARI SCHREIBER stellt diese Befehle immer in Negativschrift (invers) dar. Die Buchstaben und Zahlen erscheinen nicht auf Ihrem Ausdruck.

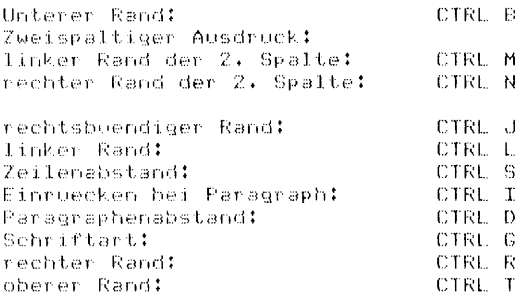

Am Ende des Textes, den Sie in geaenderter Form formatieren wollten, verwenden Sie die gleichen Befehle, um Ihre Originalwerte der Ausdruckformatierzeile wieder einzustellen ( oder aber irgendwelche neuen Werte).

speziellen Formatiermoeglichkeiten des Die ATARI SCHREIBER ermoeglichen Ihnen auch mitten in einem Paragraphen irgendeinen Wert zu aendern. Geben Sie hierzu einfach die oben aufgefuehrten Befehle ein, evtl. sogar mitten in einer Zeile.

#### VERBREITERTE SCHRIFTGROESSE

Mit dem EPSON FX-80-Zeichen-Drucker gestattet Ihnen der ATARI SCHREIBER eine Vergroesserung des Schriftbildes (der Schriftgroesse). Allgemein wird in diesem Fall von der Schriftart von "Elongated" gesprochen,was nichts anderes bedeutet, als dass die Buchstaben in doppelter Breite ausgedruckt werden. Sie koennen diese Moeglichkeit bei jeder der drei Schriftarten verwenden.

Um einen Teil Ihres Schriftstueckes fuer den verbreiterten Ausdruck zu formatieren, druecken Sie am Anfang des zu formatierenden Absatzes "SELECT E" und am Ende entsprechend noch einmal "SELCT E ".

Wenn Sie moechten, verwenden Sie diese Funktion mit der naechsten beschriebenen Funktion zur Zentrierung einer Textzeile.

Wenn Sie einen in Hinsicht auf den verbreiterten Ausdruck formatierten Textabschnitt mit der Funktion Druckvoraussicht anschauen, so werden die Zeichen in normaler Groesse dargestellt. Bedenken Sie jedoch, dass beim Ausdruck jedes Zeichen in doppelter Breite erscheint. Der entsprechende Textabschnitt wird also nur ca. je eine halbe Zeile auf dem Bildschirm fuellen.

#### **ZENTRIEREN VON TEXT**

Um eine Textzeile zu zentrieren (eine sehr nuetzliche Funktion fuer Ueberschriften usw.) drucken Sie "CTRL C" am Beginn jeder zu zentrierenden Textzeile, Am Ende der entsprechenden Zeilen druecken Sie RETURN. (Wenn Sie eine Zeile waehrend der Editierung nachtraeglich zentrieren wollen, vergessen Sie am Ende der Zeile nicht RETURN, wenn noetig, zu druecken.

Wenn Sie wollen, so fuegen Sie in das Schriftstueck ALICE IM WUNDERLAND eine im Ausdruck mit doppelter Breite geschriebene Ueherschrift ein. Geben Sie hierzu ein:

CTRL C, SELECT E, Alice erhaelt ein Geschenk RETURN

CTRL C als Preis SELECT E, RETURN.

Beachten Sie, dass eine zu zentrierende Zeile nicht laenger wird, als es der linke und rechte Rand zulassen.

#### **RECHTSBUENDIGES FORMAT**

Um eine Textzeile rechtsbuendig zu positionieren, druecken Sie zweimal "CTRL C" am Beginn der zu positionierenden Zeile. Jede einzeln rechtsbuendig zu setzende Zeile muss mit RETUP,N beendet werden.

Verwenden Sie diese Funktion, um am Ende des Schriftstueckes aus ALICE IM WUNDERLAND eine Bemerkung einzufuegen, Verfahren Sie wie folgt:

CTRL C, CTRL C aus Alice im Wunderland RETURN

CTRL C, CTRL C von Lewis Carroll RETURN

Beachten Sie auch hierbei, dass eine rechtsbuendig zu positionierende Zeile nicht laenger wird, als durch den linken und rechten Rand moeglich.

#### *UEBERSCHRIFTEN, FUSSNOTEN* **UND SEITENNUMERIERUNG**

Wenn sie es wuenschen, fuegt der ATARI SCHREIBER Ueberschriften oder Fussnoten von ein bis zwei Zeilen Laenge auf jeder auszudruckenden Seite Ihres Schriftstueckes ein. Sie koennen auch zusaetzlich Ihre Seiten durchnumerieren lassen, auch in Verbindung mit Ueberschriften und Fussnoten. Um eine Ueberschrift zu erhalten, druecken Sie "CTRL H", den Text der Ueberschrift und abschliessend RETURN. Geben Sie erneut "CTRL H" ein, den Text und RETURN, wenn Sie eine zweizeilige Ueberschrift erhalten wollen.

Um eine Fussnote zu erhalten, druecken Sie "CTRL F", den Text der Fussnote und RETURN, auch hier druecken Sie fuer eine zweizeilige Fussnote nochmals "CTRL F" ,den Text und RETURN.

Ueberschriften werden mit einem Abstand von zwei Halbzeilen vorn oberen Rand und Fussnoten zwei Halbzeilen vom unteren Rand gedruckt. Ohne zusaetzliche Spezifikation werden sie linksbuendig gesetzt. Sie koennen aber auch bestimmen, dass sie zentriert werden oder rechtsbuendig gedruckt werden, indem Sie die Befehle "CTRL C" (zentrieren), "CTRL C, CTRL C" (rechtsbuendig) verwenden. Fuer doppelte Breite druecken Sie "SELECT E" am Anfang und Ende der entsprechenden Zeile.

Wenn Sie eine Ueberschrift oder Fussnote auf jeder Seite Ihres Schriftstueckes ausgedruckt haben wollen, angefangen mit der ersten Seite, geben Sie die entsprechenden Befehle und Texte gleich am Anfang Ihres Schriftstueckes direkt unter der Ausdruckformatierzeile ein.

Wuenschen Sie, dass eine Ueberschrift oder Fussnote erst auf einer spaeteren Seite Ihres Schriftstueckes gedruckt wird, oder aber sich mitten im Schriftstueck aendert, koennen Sie die notwendigen Befehle auch mitten im Schriftstueck eingeben. Vergewissern Sie Sich jedoch, dass Sie in der entsprechenden Zeile sonst keinen weiteren Text eingeben.

Keine Ueberschrift oder Fussnote sollte groesser als durch linken und rechten Rand moeglich sein. Bedenken Sie, dass bei doppelter Schriftgroesse jedes Zeichen beim Ausdruck doppelte Breite hat. Jeder Text einer Ueberschrift oder Fussnote der ueber die Raender hinausragen wuerde, wird vom ATARI SCHREIBER beim Formatieren geloescht.

Seitennumerierung druecken Sie "SHIFT 3" an der Stelle des Ueberschrift- bzw. Fussnotentextes, an der die Seitennumerierung gedruckt werden soll. Der ATARI SCHREIBER stellt das entsprechende Zeichen dar, damit Sie sehen, wo die Seitennummern erscheinen werden. Wenn Sie nur eine Seitennummer ohne Text wuenschen, 50 geben Sie "SHIFT 3" als Text der Ueberschrift oder der Fussnote ein.

Normalerweise numeriert der ATARI SCHREIBER durch den eben beschriebenen Befehl jede Seite mit 1 beginnend in aufsteigender Folge. Wenn Sie eine andere Startseitennummer benoetigen, so druecken Sie, nachdem Sie die Ueberschrift bzw. die Fussnote mit RETURN abgeschlossen habem "CTRL 0" und geben die Startseitennummer ein. Der ATARI SCHREIBER laesst Seitennummern von 1 bis 9999 zu.

Um eine rechtsbuendige Ueberschrift mit Seitennumerierung in unser Schrift stueck ALICE IM WUNDERLAND einzufuegen, geben Sie Folgendes ein:

CTRL C, CTRL C, CTRL H Atari Schreiber

Uebungen - SHIFT 3, RETURN

#### ANZEIGEN UND LOESCHEN VON SCHRIFTSTUECKEN

Wenn Sie eine Diskettenstation besitzen, stehen Ihnen zwei weitere Funktionen im Auswahlmenue des ATARI SCHREIBER zur Verfuegung, die Ihnen bei der Bearbeitung Ihrer Schriftstuecke nuetzlich sein koennen. Es handelt sich um INHALTSVERZEICHNIS und AUSLOESCHEN DATEI. Wenn Sie einen Programmrecorder besitzen, koennen Sie ein Schriftstueck einfach durch Ueberspielen mit einem neuen Schriftstueck loeschen,

Bevor Sie diese Funktionen ausprobieren, speichern sie das Schriftstueck aus ALICE IM WUNDERLAND ab. So steht mehr im Inhaltsverzeichnis und Sie haben eine groessere Auswahl, welches Sie loeschen wollen.

Um ein Inhaltsverzeichnis aller Schriftstuecke auf einer Datendiskette zu erhalten, legen Sie die Diskette in Ihr Laufwerk ein. Waehlen Sie im Auswahlmenue des ATARI SCHREIBER die Funktion Inhaltsverzeichnis. Der ATARI SCHREIBER stellt eine alphabetisch sortierte Liste aller auf der Diskette befindlichen Dateien dar. Gleichzeitig werden die Anzahl der verbrauchten Sektoren je Datei und die Sektoren die noch zur Freien Verfuegung stehen angezeigt. Jede Datei, die mit DOS gesichert wurde, wird mit einem Stern dargestellt.

Wenn sich mehr als 21 Dateien auf einer Diskette befinden, schiebt der ATARI SCHREIBER das Inhaltsverzeichnis nach oben aus dem Bildschirm, um Ihnen jede Datei auflisten zu koennen. Um dies zu stoppen, druecken Sie die Leertaste. Um weitere Teile des Inhaltsverzeichnisses zu sehen, druecken Sie erneut die Leertaste.

Wenn der ATARI SCHREIBER das gesamte Inhaltsverzeichnis aufgelistet hat, fragt er: INHALTSVERZEICHNIS AUSDRUCKEN J/N. Geben Sie ein "J" fuer Ja ein und druecken Sie RETURN. So erhalten Sie den Ausdruck des Inhaltsverzeichnisses. Wenn Sie "N" fuer Nein druecken geht das Programm zum Auswahlmenue zurueck.

Um ein Schriftstueck (oder generell eine Datei) von einer Diskette zu loeschen, verfahren Sie fast genauso, wie bereits fuer das Speichern bzw. Laden beschrieben.

Zuerst vergewissern Sie Sich, dass die Diskette mit der zu loeschenden Datei in der Diskettenstation 1 liegt. Waehlen Sie im Auswahlmenue die Funktion AUSLOESCHEN DATEI, Der ATARI SCHREIBER fragt: LOESCHEN GERAET:DATEINAME, Geben Sie D und die Nummer der Diskettenstation ein, gefolgt von einem Doppelpunkt und dem Namen einschliesslich einer evtl. Zusatzkennung ein, der Datei die Sie loeschen wollen. Druecken Sie dann RETURN, Damit Sie nicht versehentlich eine falsche Datei loeschen, fragt Sie der ATARI SCHREIBER: DATEI LOESCHEN - SIND SIE SICHER J/N. Wenn Sie mit "J" bestaetigen, loescht der ATARI SCHREIBER die Datei von der Diskette.

#### WEITERE MOEGLICHKEITEN MIT **DEM ATARI SCHREIBER**

Aehnlich wie Alice, der Dodo und die Maus, sind Sie wahrscheinlich mit dem ATARI SCHREIBER bereits "eine halbe Stunde herumgelaufen". Aber machen Sie jetzt weiter. Wir haben hier einige weitere Moeglichkelten des ATARI SCHREIBER aufgelistet. Genaue Erklaerungen koennen Sie in der Referenzbeschreibung nachlesen.

#### ADRESSEN EINSETZEN

Der ATARI SCHREIBER bietet Ihnen die Moeglichkeit,wenn Sie eine Diskettenstation besitzen, verschiedene Adressen automatisch in ein Formschreiben einzusetzen.

Geben Sie hierzu den Text des Briefes ein und kennzeichnen Sie alle Stellen im Text, in denen Sie Text nachtraeglich eingeben wollen (wie z.B. Adresse, Anrede, Datum, Unterschrift usw) mit der Option "OPTION INSERT". Auf dem Bildschirm sehen Sie jetzt eine Kennzeichnung auf dunklem Hintergrund, an den Stellen, die Sie spaeter ergaenzen wollen, Speichern Sie diese Datei nun ab.

Jetzt erstellen Sie eine zweite Datei, mit den Adressen, Anreden usw. Speichern Sie auch diese Datei ab, jedoch ohne die Ausdruckformatierzeile,

Laden Sie jetzt Ihr Schriftstueck mit der ersten Datei in den Computer. Gehen Sie zum Auswahlmenue und waehlen Sie die Option DRUCKEN DATEI, Das Programm stoppt jetzt automatisch an der ersten Stelle, die Sie mit "OPTION INSERT" gekennzeichnet haben,

Jetzt geben Sie auf die Frage im Informationsfenster NACH EINGABE RETURN DRUECKEN, CTRL V, gefolgt von D: und dem Dateinamen ein, der Ihre Einfuegungen enthaelt,

Das Programm zieht nun automatisch Ihre Einfuegungen in das Schriftstueck ein.

Sollten Sie z.B. 5 verschiedene Adressen einfuegen wollen, so muessen Sie . bei der Frage ANZAHL DER KOPIEN, auch eine 5 eingeben. Bei z.B. 20 verschiedenen Adressen/Briefen geben Sie auch 20 Kopien ein. Der ATARI SCHREIBER fertigt Ihnen nun automatisch Ihr Schriftstueck an, mit den von Ihnen gewuenschten Einfuegungen.

#### VERKETTEN AUSZUDRUCKENDER SCHRIFTSTUECKE

Wenn Sie eine Diskettenstation besitzen, koennen Sie mit dieser Funktion einzelne auszudruckende Schriftstuecke in jeder beliebigen Reihenfolge verketten, so dass sie beim Ausdruck wie ein einziges Schriftstueck behandelt werden.

#### KOMPATIBILITAET MIT ANDEREN TEXTVERARBEITUNGSPROGRAMMEN

Da der ATARI SCHREIBER fast jede Datei von Cassette und Diskette lesen kann, koennen Sie Schriftstuecke, die mit anderen Textverarbeitungsprogrammen geschrieben wurden, einladen, editieren, neu formatieren, ausdrucken und wieder abspeichern.

#### DUPLIZIEREN VON TEXTABSCHNITTEN

Diese Funktion ermoeglicht Ihnen ein Wort, einen Satz, einen ganzen Paragraphen oder noch groessere Abschnitte eines Schriftstueckes innerhalb desselben Schriftstueckes an eine andere Stelle zu duplizieren.

#### FORMATIEREN EINER DISKETTE

Diese Funktion koennen Sie direkt im Auswahlmenue des ATARI SCHREIBER anwaehlen. Sie dient zur Vorbereitung einer neuen Datendiskette fuer Ihre Schriftstuecke und entspricht der Funktion "I" des DOS-Menues.

#### FORMULAR AUSDRUCK

Speziell bei Geschaeftsbriefen oder Rundschreiben, gestattet Ihnen diese Funktion Leerstellen innerhalb eines Schriftstueckes zu lassen, z.B. fuer Namen und Adressen. Beim spaeteren Ausdruck koennen Sie dann die personenspezifischen Daten eintragen, so dass Sie voellig individuelle Briefe schreiben kpennen, obwohl Sie den Brief als solches nur einmal aufgesetzt haben.

#### ZUSAMMENFASSEN VON SCHRIFTSTUECKEN

Wenn Sie einen Programm-Recorder oder eine Diskettenstation besitzen, koennen Sie mit dieser Funktion ein auf diesen Speichermedien gespeichertes Schriftstueck mit einem anderen im Speicher des Computers befindlichen verbinden und als ein neues Schriftstueck abspeichern.

#### SEITENVORSCHUB

Bei dieser Funktion handelt es sich um einen Formatierbefehl. Er ermoeglicht Ihnen, den Ausdruck vor Beginn der naechsten Seite anzuhalten. Dies kann von Nutzen sein, wenn Sie ein aus mehreren Kapiteln bestehendes Schriftstueck bearbeiten, wobei jedes Kapitel auf einer neuen Seite beginnen soll.

#### SEITENSTOPP

Auch bei dieser Funktion handelt es sich um einen Formatierbefehl. Diese Funktion gestattet Ihnen Ihre Schriftstuecke auf individuellen Blaettern auszudrucken. Es ist eine bequeme Moeglichkeit, wenn Sie Ihre Schriftstuecke auf Papier mit Briefkopf ausdrucken wollen.

#### DRUCKERKONTROLLMOEGLICHKEITEN

Sie koennen mit dieser Funktion spezielle Druckerbefehle in Form von Dezimalzahlen direkt innerhalb des Schriftstueckes eingeben. Dies ist dann sehr praktisch, wenn Sie einen Drucker haben sollten, der nicht im Druckermenue des ATARI SCHREIBER vorgesehen ist und Sie ein Drucker ansteuerungsprogramm besitzen.

#### PROGRAMMIERMOEGLICHKEITEN

Sie koennen den ATARI SCHREIBER sogar zum Erstellen und Versendern Ihrer eigenen Computerprogramme verwenden.

#### KAPITELUEBERSCHRIFTEN

Verwenden Sie diese Funktion zur Numerierung von Kapitel- und Unterkapitelueberschriften innerhalb eines Schriftstueckes.

#### UNTERSCHREIBEN UND UEBERSCHREIBEN

Diese Funktion wird Ihnen sehr von Nutzen sein, wenn Sie mathematische oder chemische Abhandlungen zu schreiben haben. Auch fuer die Markierung von Fussnoten ist sie notwendig, Diese Funktion des eine Halbzeile hoeher oder tiefer Schreibens kann direkt im Schriftstueck eingegeben werden. Es ist jedoch von Ihrem Drucker abhaengig, ob diese Option funktioniert.

#### TABELLIERUNG

Mit dem ATARI SCHREIBER haben Tabelliermarkierungen eine erheblich groessere Bedeutung als mit einer normalen Schreibmaschine. Sie haben eine grosse Bedeutung speziell bei der Erstellung von Tabellen und Auflistungen innerhalb eines Schriftstueckes.

 $\label{eq:2.1} \begin{split} \mathcal{L}_{\text{max}}(\mathbf{r}) & = \frac{1}{2} \sum_{i=1}^{N} \mathcal{L}_{\text{max}}(\mathbf{r}) \mathcal{L}_{\text{max}}(\mathbf{r}) \\ & = \frac{1}{2} \sum_{i=1}^{N} \mathcal{L}_{\text{max}}(\mathbf{r}) \mathcal{L}_{\text{max}}(\mathbf{r}) \mathcal{L}_{\text{max}}(\mathbf{r}) \mathcal{L}_{\text{max}}(\mathbf{r}) \mathcal{L}_{\text{max}}(\mathbf{r}) \mathcal{L}_{\text{max}}(\mathbf{r}) \mathcal{L}_{\text{max}}(\mathbf$  $\mathcal{L}^{\text{max}}_{\text{max}}$  and  $\mathcal{L}^{\text{max}}_{\text{max}}$ 

> $\mathcal{L}(\mathcal{L}(\mathcal{L}))$  is a subset of the set of the set of the set of  $\mathcal{L}(\mathcal{L})$

 $\mathcal{L}^{\text{max}}_{\text{max}}$  , where  $\mathcal{L}^{\text{max}}_{\text{max}}$ 

 $\label{eq:2.1} \mathcal{L}_{\mathcal{A}}(\mathcal{A})=\mathcal{L}_{\mathcal{A}}(\mathcal{A})\mathcal{A}(\mathcal{A})\mathcal{A}(\mathcal{A}).$  $\label{eq:2.1} \frac{1}{\sqrt{2\pi}}\int_{\mathbb{R}^3}\frac{d\mu}{\sqrt{2\pi}}\left(\frac{d\mu}{\mu}\right)^2\frac{d\mu}{\mu}\left(\frac{d\mu}{\mu}\right)^2\frac{d\mu}{\mu}\left(\frac{d\mu}{\mu}\right)^2.$ 

 $\label{eq:2.1} \frac{1}{\sqrt{2}}\int_{0}^{\infty}\frac{1}{\sqrt{2\pi}}\left(\frac{1}{\sqrt{2\pi}}\right)^{2\alpha} \frac{1}{\sqrt{2\pi}}\int_{0}^{\infty}\frac{1}{\sqrt{2\pi}}\left(\frac{1}{\sqrt{2\pi}}\right)^{\alpha} \frac{1}{\sqrt{2\pi}}\frac{1}{\sqrt{2\pi}}\int_{0}^{\infty}\frac{1}{\sqrt{2\pi}}\frac{1}{\sqrt{2\pi}}\frac{1}{\sqrt{2\pi}}\frac{1}{\sqrt{2\pi}}\frac{1}{\sqrt{2\pi}}\frac{1}{\sqrt{2\pi}}$ 

# **Wichtige Informationen**

**Lieber Computerfreund, lieber Kunde, lieber Händler!** 

**Jeder, der sich einmal selbst damit beschäftigt hat, ein Computerprogramm zu fertigen, weiß, welche Arbeit und geistige Mühe aufgewendet werden muß, um eine Problemlösung zu finden und sie anwenderfreundlich** zu programmieren. Die **Erfüllung dieser Voraussetzungen erfordert viel Erfahrung und hohe finanzielle und zeitliche Investitionen. Das Ergebnis sind gute und erfolgreiche Computerprogramme, die von interessierten Anwendern nachgefragt werden und** deshalb für den **Händler verkäuflich sind.** 

**Diese Tatsache machen sich einige dadurch zunutze, daß sie die mit hohen** Voraufwendungen **geschaffenen erfolgreichen Programme der Firma Atari kopieren oder ihren Kunden** die Möglichkeit **anbieten, die gewünschten Programme auf Diskette zu überspielen. Sie meinen,** damit ihren **Kunden ein gutes und billiges Angebot zu machen. Die Kunden wissen jedoch** meist nicht, daß sie **lediglich ein vermeintlich gutes und billiges Angebot erhalten.** 

**Abgesehen davon, daß das Angebot zur Überspielung von Programmen und das Anbieten und Verkaufen illegal kopierter Programme strafrechtlich verboten ist, weil es sich dabei um Verletzungen des Urheberrechtes (COMPUTERPROGRAMM PIRATERIE) handelt, die von Atari gegenüber jedermann ohne Ansehen der Person gerichtlich verfolgt wird, so ist auch die Annahme falsch, das Angebot sei günstig oder billig:** 

- Gestohlene **Ware ist immer billig. Der Dieb hat keine Voraufwendungen. Er eignet sich nur**  fremdes Eigentum an, **für die der Käufer keine Gewährleistung erhält.**
- Der Händler, **der das Kopieren von Programmen anbietet, anstatt Originale zu verkaufen**  schmarotzt **an fremder Leistung.**
- Der interessierte **Kunde wird bald keine guten Programme mehr kaufen können und illegale**  Programme **wird der Handel bald auch nicht mehr anbieten können.**

Letzteres deswegen, weil niemand **mehr bereit und in der Lage sein wird, gute verkaufsfähige**  Programme zu entwickeln, wenn nicht **die Möglichkeit besteht, die hohen Voraufwendungen durch**  Verkäufe wieder zu verdienen. **Die Piraten sind geistig weder in der Lage noch überhaupt bereit,**  sich der Mühe **zu** unterziehen, **Programme zu entwickeln. Sie können und wollen nur durch Diebstahl fremder guter Leistung eine schnelle bequeme Mark verdienen.** 

**Wer also Interesse daran hat, daß das Angebot** an guten Computerprogrammen wächst, sollte die illegalen "billigen" Angebote meiden und mit dazu beitragen, daß den Totengräbern der Computer-Programmentwicklung **und damit des** Computerhandels das Handwerk gelegt wird.

**Wir danken für Ihr Verständnis und freuen uns** über jeden Hinweis von Ihnen.

Atari Elektronikvertriebsges. **mbH** 

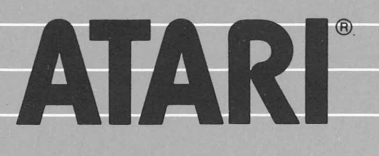

I

**ATARI-Elektronik Vertriebsgesellschaft mbH Postfach 60 01 69 Bebelallee 10 2000 Hamburg 60** 

> **Jegliche Rechte vorbehalten. Vermietung, Verleih, Vervielfältigung und öffentliche Aufführung verboten.**